## Servicio social universitario Registro de Unidad Receptora y/o Proyectos

**¿Como registrar a la unidad receptora y/o nuevo proyecto??**

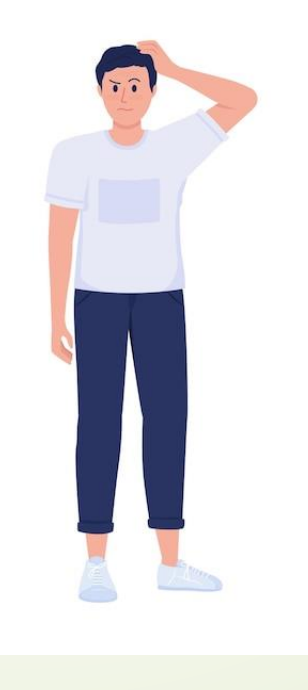

## **Pasos para registrar la unidad receptora y proyecto**

ヽ╹╱

- **Iniciar sesión** en el SIIA
- Da **click** en el ícono Descarga de documentos
- **Descarga** el **Formato de Registro para Unidad Receptora**.

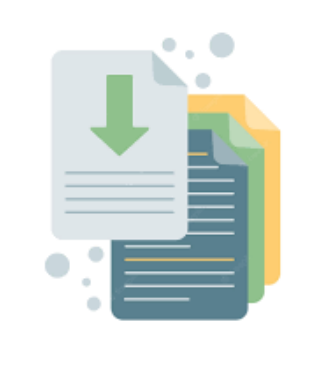

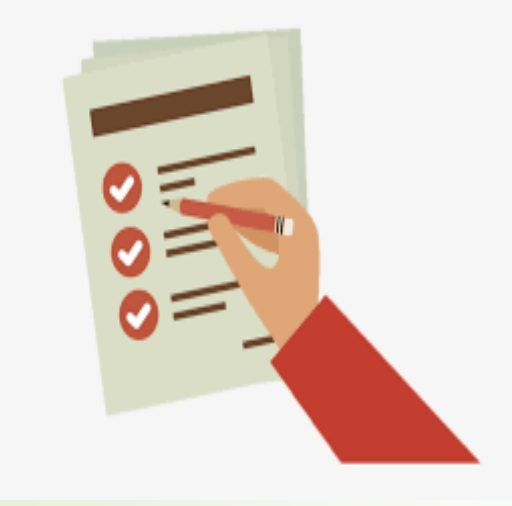

En ese formato se vierte toda la información sobre la instancia donde prestarás tu servicio, así como las características de su proyecto.

Envía a la persona que será tu jefe inmediato el formato . Pide que lo llene, lo imprima, firme y selle.

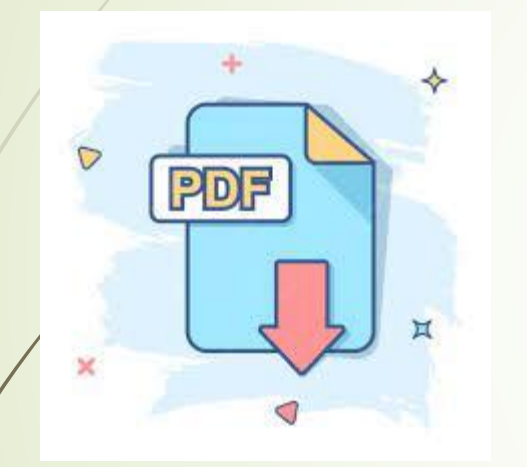

Una vez que está debidamente requisitado se escanea y se envía al correo evidsocial@uabcs.mx (o te lo pueden enviar a ti y tu nos lo reenvías).

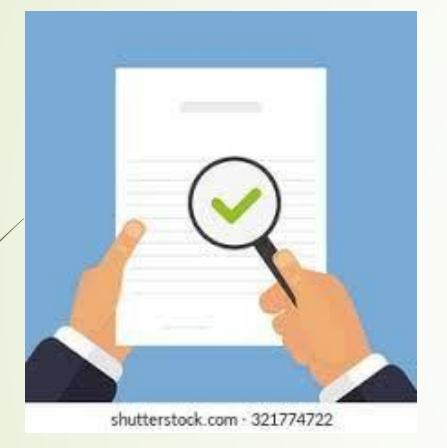

Una vez que sea revisado en caso de ser autorizado, lo registraremos en nuestro Sistema Informático, para que aparezca en la Oferta de Servicio Social del SIIA. Si necesitan asesoría al respecto, pueden solicitarla al correo [servsocial@uabcs.mx](mailto:servsocial@uabcs.mx)

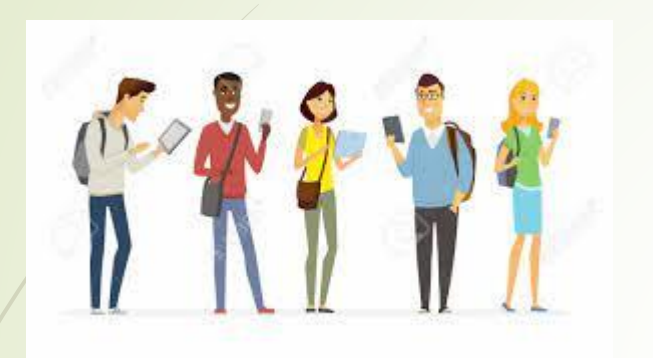

Cuando se registre podrás consultar en la Oferta de Servicio Social del SIIA y registrarte al proyecto para iniciar el servicio social. **Para ello debes seguir el procedimiento establecido.**

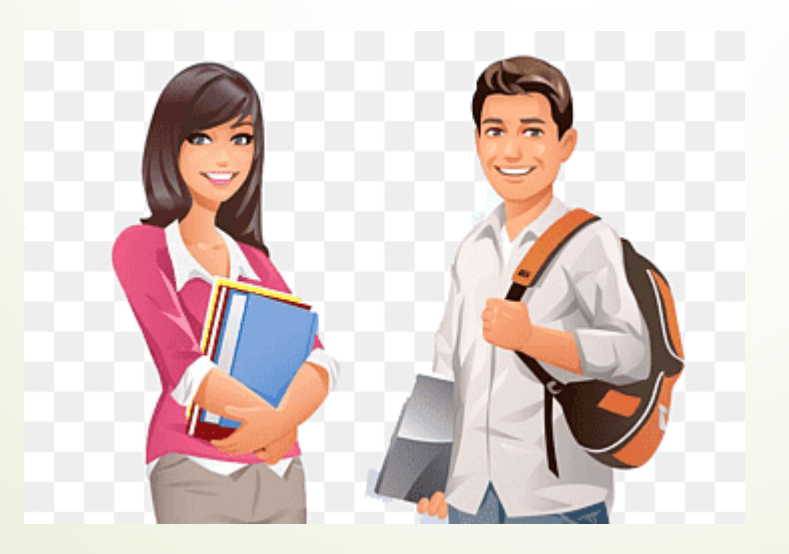